# T1 CES non strutturato con clock sincrono e PVC Ī

# Sommario

[Introduzione](#page-0-0) **[Prerequisiti](#page-0-1) [Requisiti](#page-0-2)** [Componenti usati](#page-0-3) **[Convenzioni](#page-0-4)** [Premesse](#page-1-0) **[Presupposti](#page-1-1) [Configurazione](#page-1-2)** [Esempio di rete](#page-1-3) **[Configurazioni](#page-2-0) [Verifica](#page-4-0)** [Risoluzione dei problemi](#page-5-0) [Informazioni correlate](#page-5-1)

# <span id="page-0-0"></span>**Introduzione**

In questo documento viene fornito un esempio di configurazione dei servizi di emulazione di circuito non strutturati (CES) con clock sincrono e PVC (Permanent Virtual Circuit). Servizio non strutturato significa che i PVC utilizzano l'intera larghezza di banda T1/E1. Lo switch ATM non analizza il T1/E1, ma si limita a riprodurre un flusso di bit con clock dalla porta di ricezione alla porta di destinazione. Il servizio sincrono presuppone che gli orologi sincronizzati siano disponibili su entrambe le estremità. Pertanto, nella cella ATM non viene trasportata alcuna informazione relativa alla temporizzazione. È necessaria la propagazione dell'origine dell'orologio in tutta la rete. Per una spiegazione più dettagliata sui servizi CES, leggere [un'introduzione ai servizi di](//www.cisco.com/warp/customer/121/ces.html) [emulazione di circuito](//www.cisco.com/warp/customer/121/ces.html).

# <span id="page-0-1"></span>**Prerequisiti**

### <span id="page-0-2"></span>**Requisiti**

Nessun requisito specifico previsto per questo documento.

### <span id="page-0-3"></span>Componenti usati

Il documento può essere consultato per tutte le versioni software o hardware.

### <span id="page-0-4"></span>**Convenzioni**

Per ulteriori informazioni sulle convenzioni usate, consultare il documento [Cisco sulle convenzioni](//www.cisco.com/en/US/tech/tk801/tk36/technologies_tech_note09186a0080121ac5.shtml) [nei suggerimenti tecnici](//www.cisco.com/en/US/tech/tk801/tk36/technologies_tech_note09186a0080121ac5.shtml).

# <span id="page-1-0"></span>**Premesse**

## <span id="page-1-1"></span>**Presupposti**

Le configurazioni di esempio descritte in questo documento si basano sui seguenti presupposti:

- In questo esempio viene utilizzata la temporizzazione sincrona.
- Il PBX1 fornisce alla rete ATM l'origine dell'orologio, ovvero l'origine di riferimento principale (PRS). Vedere il [diagramma seguente](#page-1-3).
- Il PBX2 viene sincronizzato con lo stesso orologio del PBX1 (del provider di servizi). **Nota:** questi orologi devono avere la stessa precisione e devono essere in fase.
- Il frame su entrambi i PBX è Extended Superframe (ESF). Questa è l'impostazione predefinita di LS1010, quindi non è necessario configurarla esplicitamente. Tuttavia, per finalità dimostrative, la configurazione verrà effettuata nell'esempio.
- $\bullet$  Il codice di linea in entrambi i PBX è la sostituzione binaria 8-zero (B8ZS). Questa è l'impostazione predefinita di LS1010, quindi non è necessario configurarla esplicitamente. Tuttavia, per finalità dimostrative, la configurazione verrà effettuata nell'esempio.
- Il PVC 0/100 viene utilizzato tra 8540-MSR e LS1010.
- La distanza tra il PBX e lo switch ATM è inferiore a 110 piedi sul CES PAM. Questa lunghezza è il valore predefinito di line build-out (lbo) e non deve essere configurata in modo esplicito. Tuttavia, per finalità dimostrative, la configurazione verrà effettuata nell'esempio.
- L'LS1010 è dotato di FC-PFQ e l'8540MSR di RP Stratum 3. Queste schede sono necessarie per garantire un buon ripristino della temporizzazione.
- Le pseudo interfacce ATM (ATM-Px/y/z) vengono create quando si definisce il circuito. Fare riferimento a [questa documentazione correlata](//www.cisco.com/en/US/products/hw/switches/ps718/products_configuration_guide_chapter09186a00800f0a2b.html) per ulteriori dettagli.

# <span id="page-1-2"></span>**Configurazione**

In questa sezione vengono presentate le informazioni necessarie per configurare le funzionalità descritte più avanti nel documento.

Nota: per ulteriori informazioni sui comandi menzionati in questo documento, usare lo [strumento di](//tools.cisco.com/Support/CLILookup/cltSearchAction.do) [ricerca dei comandi](//tools.cisco.com/Support/CLILookup/cltSearchAction.do) (solo utenti [registrati](//tools.cisco.com/RPF/register/register.do)).

### <span id="page-1-3"></span>Esempio di rete

Nel documento viene usata questa impostazione di rete:

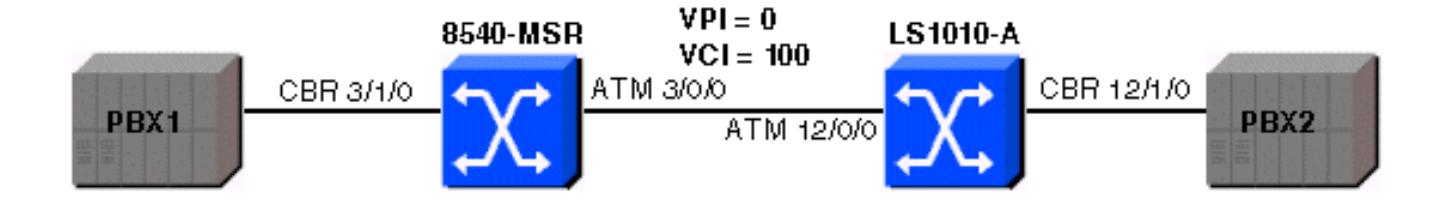

### <span id="page-2-0"></span>**Configurazioni**

Nel documento vengono usate queste configurazioni:

### Configurazione 8540-MSR

```
8540-MSR
8540-MSR#show running-config
Building configuration...
Current configuration:
!
version 12.0
no service pad
service timestamps debug datetime msec
service timestamps log datetime msec
no service password-encryption
service internal
!
hostname 8540-MSR
!
network-clock-select 1 cbr3/1/0
!
boot system flash bootflash:cat8540m-wp-mz.120-
1a.W5.7.bin
logging buffered 4096 debugging
!
redundancy
main-cpu
no sync config startup
sync config running
facility-alarm core-temperature major 53
facility-alarm core-temperature minor 45
ip subnet-zero
atm address
47.0091.8100.0000.0090.2144.8401.0090.2144.8401.00
atm router pnni
no aesa embedded-number left-justified
node 1 level 56 lowest
redistribute atm-static
!
interface ATM3/0/0
no ip address
no ip directed-broadcast
!
interface ATM3/0/1
no ip address
no ip directed-broadcast
```
interface CBR3/1/0 no ip address no ip directed-broadcast ces circuit 0 circuit-name example ces pvc 0 interface atm3/0/0 vpi 0 vci 100 ces dsx1 linecode b8zs ces dsx1 framing esf ces dsx1 lbo 0\_110  $\mathbf{I}$ interface ATMO no ip address no ip directed-broadcast atm maxvp-number 0 - J interface Ethernet0 no ip directed-broadcast  $\mathbf{I}$  $line con 0$ transport input none line aux 0 line vty 0 4  $login$  $\,$  ! end

### **Configurazione LS1010-A**

#### **LS1010-A**

```
1s1010#show running-config
Building configuration...
Current configuration:
\overline{\phantom{a}}version 11.3
no service pad
service time
stamps debug date
time msec
service time
stamps log date
time mse
cno service password-encryption
service internal
\mathbf{I}hostname 1s1010
\mathbf{I}network-clock-select 1 CBR12/1/0
\mathbf{I}atm address
47.0091.8100.0000.0090.92b8.6401.0090.92b8.6401.00
atm router pnnino aes
a embedded-number left-justified
node 1 level 56 lowestre
distribute atm-static
\mathbf{I}\frac{1}{2}no ip address
```

```
!
interface CBR12/1/0
no ip address
ces circuit 0 circuit-name example
ces pvc 0 interface atm12/0/0 vpi 0 vci 100
ces dsx1 linecode b8zs
ces dsx1 framing esfces dsx1 lbo 0_110
!
interface CBR12/1/1no ip address
!
interface CBR12/1/2
no ip address
!
interface CBR12/1/3
no ip address
!
interface ATM13/0/0
no ip address
atm maxvp-number 0
!
interface Ethernet13/0/0
ip classless
!
line con 0
line aux 0
line vty 0 4
login
!
end
```
# <span id="page-4-0"></span>**Verifica**

Alcuni comandi show sono supportati dallo [strumento Output Interpreter \(solo utenti](https://www.cisco.com/cgi-bin/Support/OutputInterpreter/home.pl) [registrati\); lo](//tools.cisco.com/RPF/register/register.do) [strumento permette di visualizzare un'analisi dell'output del comando](//tools.cisco.com/RPF/register/register.do) show.

Per verificare che i circuiti CES siano attivi su entrambi i lati, usare il comando show ces interface. Vedere l'output di esempio seguente:

```
ls1010#show ces interface cbr 12/1/0
Interface: CBR12/1/0 Port-type:T1-DCU
IF Status: UP Admin Status: UP
Channels in use on this port: 1-24
LineType: ESF LineCoding: B8ZS LoopConfig: NoLoop
SignalMode: NoSignalling XmtClockSrc: network-derived
DataFormat: UnStructured AAL1 Clocking Mode: Synchronous LineLength: 0_110
LineState: NoAlarm
Errors in the Current Interval:
 PCVs 514 LCVs 2 ESs 0 SESs 1 SEFSs 0
 UASs 0 CSSs 0 LESs 0 BESs 0 DMs 0
Errors in the last 24Hrs:
 PCVs 2057 LCVs 10 ESs 0 SESs 4 SEFSs 0
 UASs 19 CSSs 0 LESs 0 BESs 0 DMs 0
Input Counters: 1054405 cells, 49557035 bytes
Output Counters: 1054405 cells, 49557035 bytes
```
Usare il comando show atm vc per stabilire il PVC tra i due switch ATM. Vedere l'output di esempio seguente:

#### 8540-MSR#**show atm vc int ATM-P3/1/3**

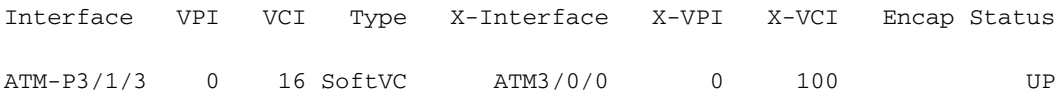

#### LS1010#**show atm vc int ATM-P12/1/3**

Interface VPI VCI Type X-Interface X-VPI X-VCI Encap Status

ATM-P12/1/3 0 16 SoftVC ATM12/0/0 0 100 UP

Per verificare che non vi siano slittamenti nella temporizzazione, usare il comando show ces circuit cbr x/y/z 0 e verificare se i flussi in entrata o in uscita sono in aumento. Accertarsi di usare questo comando anche sul lato 8540-MSR. Vedere l'output di esempio seguente:

#### ls1010#**show ces circuit cbr 12/1/0 0**

Circuit: Name sil, Circuit-state ADMIN\_UP / Interface CBR12/1/0, Circuit\_id 0, Port-Type T1, Port-State UP Port Clocking network-derived, aal1 **Clocking Method CESIWF\_AAL1\_CLOCK\_SYNC** Channel in use on this port: 1-24 Channels used by this circuit: 1-24 Cell-Rate: 4107, Bit-Rate 1544000 cas OFF, cell\_header 0x100 (vci = 16) Configured CDV 2000 usecs, Measured CDV 373 usecs **De-jitter: UnderFlow 1, OverFlow 0** ErrTolerance 8, idleCircuitdetect OFF, onHookIdleCode 0x0 state: VcActive, maxQueueDepth 823, startDequeueDepth 435 Partial Fill: 47, Structured Data Transfer 0 Active SoftVC Src: atm addr 47.0091.8100.0000.0090.92b8.6401.4000.0c86.1030.10 vpi 0, vci 16 Dst: atm addr 47.0091.8100.0000.0090.2144.8401.4000.0c81.9030.10

## <span id="page-5-0"></span>Risoluzione dei problemi

Al momento non sono disponibili informazioni specifiche per la risoluzione dei problemi di questa configurazione.

## <span id="page-5-1"></span>Informazioni correlate

- [Introduzione ai servizi di emulazione dei circuiti](//www.cisco.com/en/US/tech/tk39/tk103/technologies_tech_note09186a0080094569.shtml?referring_site=bodynav)
- [Guida di riferimento ai comandi di ATM Switch Router](//www.cisco.com/en/US/products/hw/switches/ps718/products_command_reference_book09186a00800f0241.html?referring_site=bodynav)
- [Pagina di supporto per la tecnologia ATM](//www.cisco.com/cisco/web/psa/default.html?mode=tech&level0=268435599&referring_site=bodynav)
- [Documentazione e supporto tecnico Cisco Systems](//www.cisco.com/cisco/web/support/index.html?referring_site=bodynav)